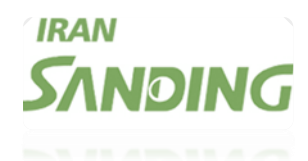

## **بسمه تعالی**

## **آموزش برداشت به روش** PPK **توسط** SANDING GPS

**باتوجه به سواالت متعدد کاربران ، فایل برداشت به روش پی پی کی برای راحتی کار شما آماده شده است .** 

**در ابتدا به چند نکته مهم میپردازیم:**

**- میزان استقرار دستگاه بر روی نقطه بستگی به فاصله شما با ایستگاه** CORS **سامانه شمیم دارد.**

**- در هنگام برداشت بعد از ثبت نقطه اول به هیچ عنوان نباید دستگاه از حالت عمودی)حالت تراز نسبی( خارج شود.** 

**- در هنگام جابجایی از نقطه به نقطه دیگر نباید به دستگاه شوک وارد شود)منظور به علتی ماهواره ها از دست نرود(.** 

**- توجه داشته باشین در حالت** PPK **نباید اینترنت گوشی)کنترلر( روشن باشد.** 

**نکته مهم: در تصویر شماره 2 گزینه ای بنام** SURVEY PPK **مشاهده میشود که جهت برداشت به روش** PPK **می باشد ، اما متاسفانه این گزینه با سیستم شمیم اداره ثبت کشور قابل پردازش نیست و جهت برداشت به این روش مطابق آموزش زیر عمل شود.** 

**در ادامه به آموزش می پردازیم** 

**برای برداشت باید مطابق تصاویر زیر عمل شود.**

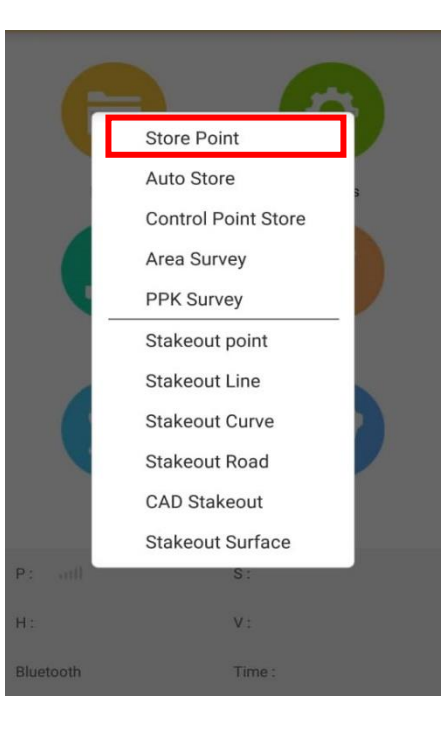

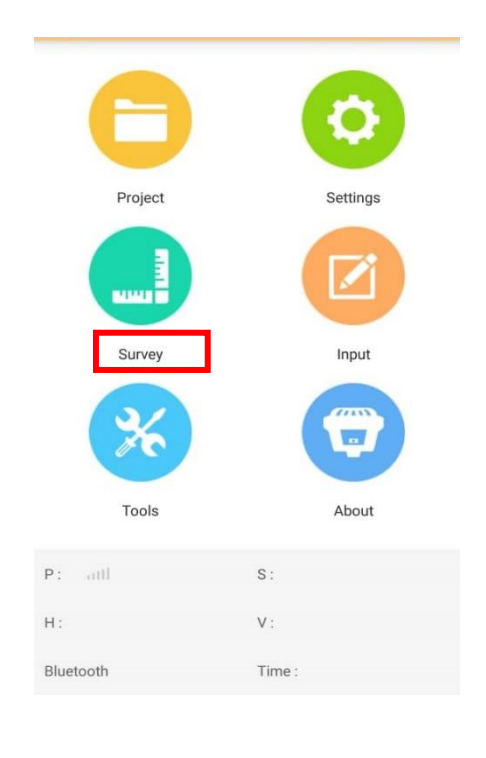

**)تصویر دو( )تصویر یک(** 

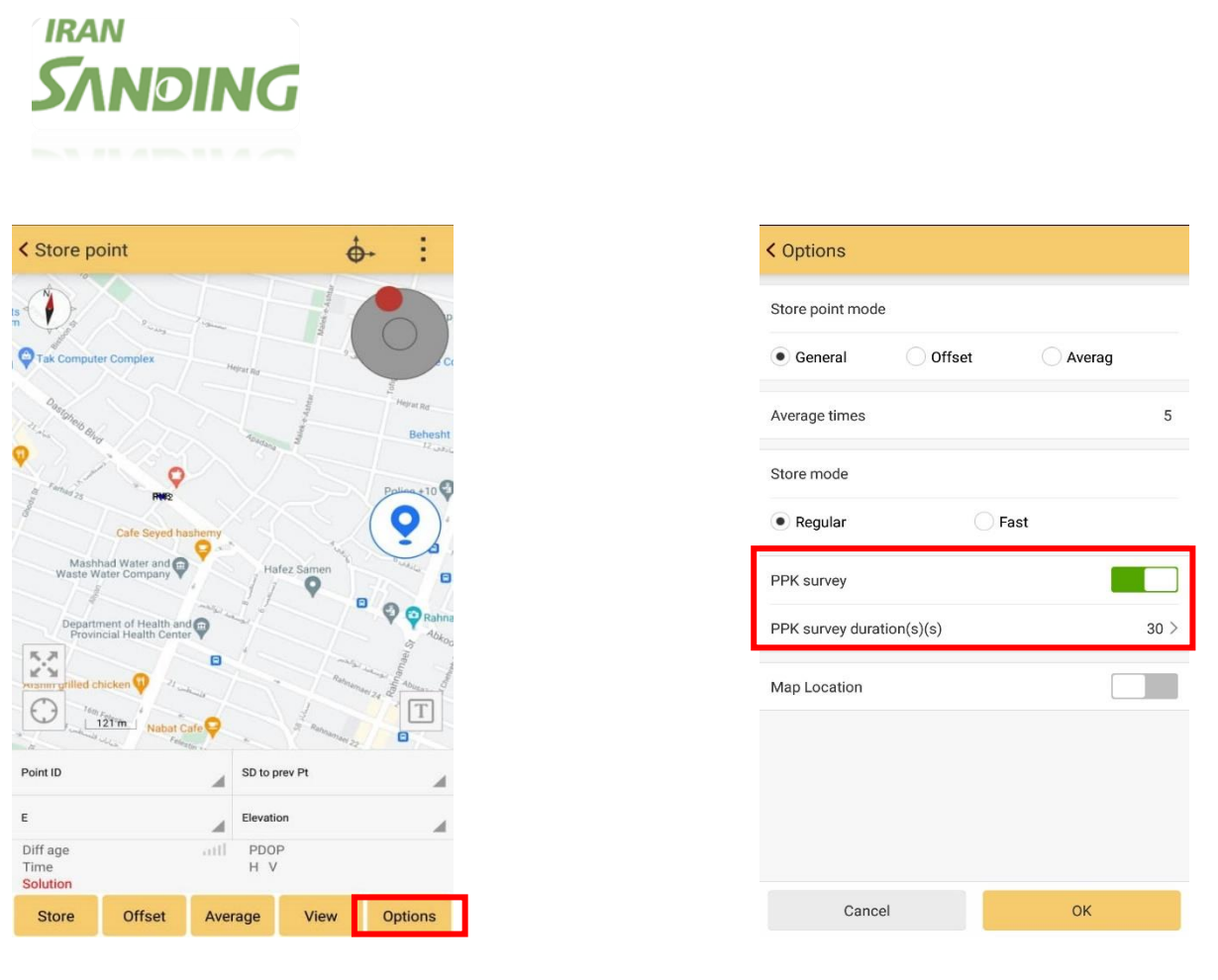

 **)تصویر چهار( )تصویر سه(** 

**با توجه به تصاویر باال تیک** PPK **را فعال کرده و تایم برداشت را انتخاب می کنیم و دکمه** OK **را می زنیم. درادامه )تصویر یک( با انتخاب دکمه** STORE **یا** SAVE **دستگاه شروع به شمردن تایم میکند و بعد از اتمام نقطه در** RECEIVER **ذخیره میشود و با توجه به آموزش های قبلی میتوانید نقاط )فایل** STH **) را** CONVERT **و در سامانه شمیم پردازش کنید.**

> **در صورت نیاز به راهنمایی با شماره های زیر تماس حاصل فرمایید. 09030301140**  $-9 - 11 - 111$

 **موفق باشید**